# Energieverwaltung Benutzerhandbuch

© Copyright 2009 Hewlett-Packard Development Company, L.P.

HP haftet nicht für technische oder redaktionelle Fehler oder Auslassungen in diesem Dokument. Ferner übernimmt sie keine Haftung für Schäden, die direkt oder indirekt auf die Bereitstellung, Leistung und Nutzung dieses Materials zurückzuführen sind. HP haftet – ausgenommen für die Verletzung des Lebens, des Körpers, der Gesundheit oder nach dem Produkthaftungsgesetz – nicht für Schäden, die fahrlässig von HP, einem gesetzlichen Vertreter oder einem Erfüllungsgehilfen verursacht wurden. Die Haftung für grobe Fahrlässigkeit und Vorsatz bleibt hiervon unberührt.

Inhaltliche Änderungen dieses Dokuments behalten wir uns ohne Ankündigung vor. Die Informationen in dieser Veröffentlichung werden ohne Gewähr für ihre Richtigkeit zur Verfügung gestellt. Insbesondere enthalten diese Informationen keinerlei zugesicherte Eigenschaften. Alle sich aus der Verwendung dieser Informationen ergebenden Risiken trägt der Benutzer.

Die Garantien für HP Produkte und Services werden ausschließlich in der zum Produkt bzw. Service gehörigen Garantieerklärung beschrieben. Aus dem vorliegenden Dokument sind keine weiterreichenden Garantieansprüche abzuleiten.

Erste Ausgabe: Juni 2009

Teilenummer des Dokuments: 534278-041

#### **Produkthinweis**

Dieses Benutzerhandbuch beschreibt die Funktionen, die auf den meisten Modellen verfügbar sind. Einige der Funktionen stehen möglicherweise nicht auf Ihrem Computer zur Verfügung.

# **Inhaltsverzeichnis**

### **[1 Positionen der Bedienelemente und LEDs für die Energiesteuerung](#page-4-0)**

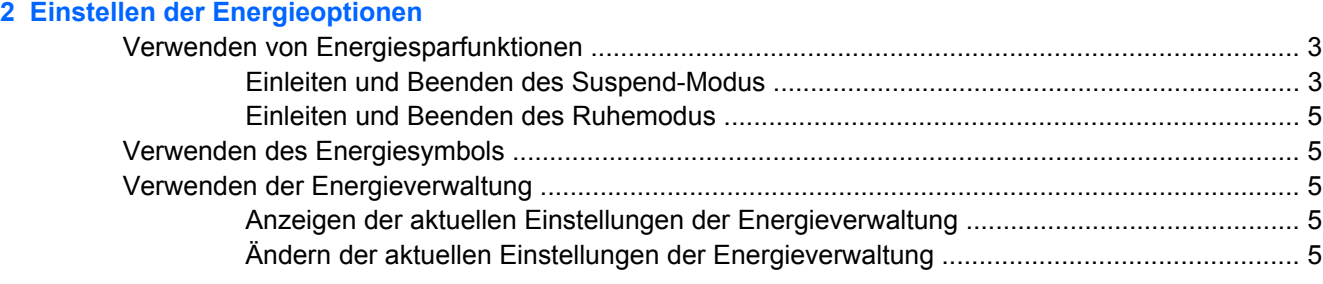

### **[3 Anschließen an die externe Netzstromversorgung](#page-9-0)**

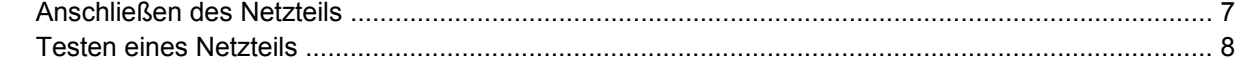

#### **[4 Verwenden von Akkustrom](#page-12-0)**

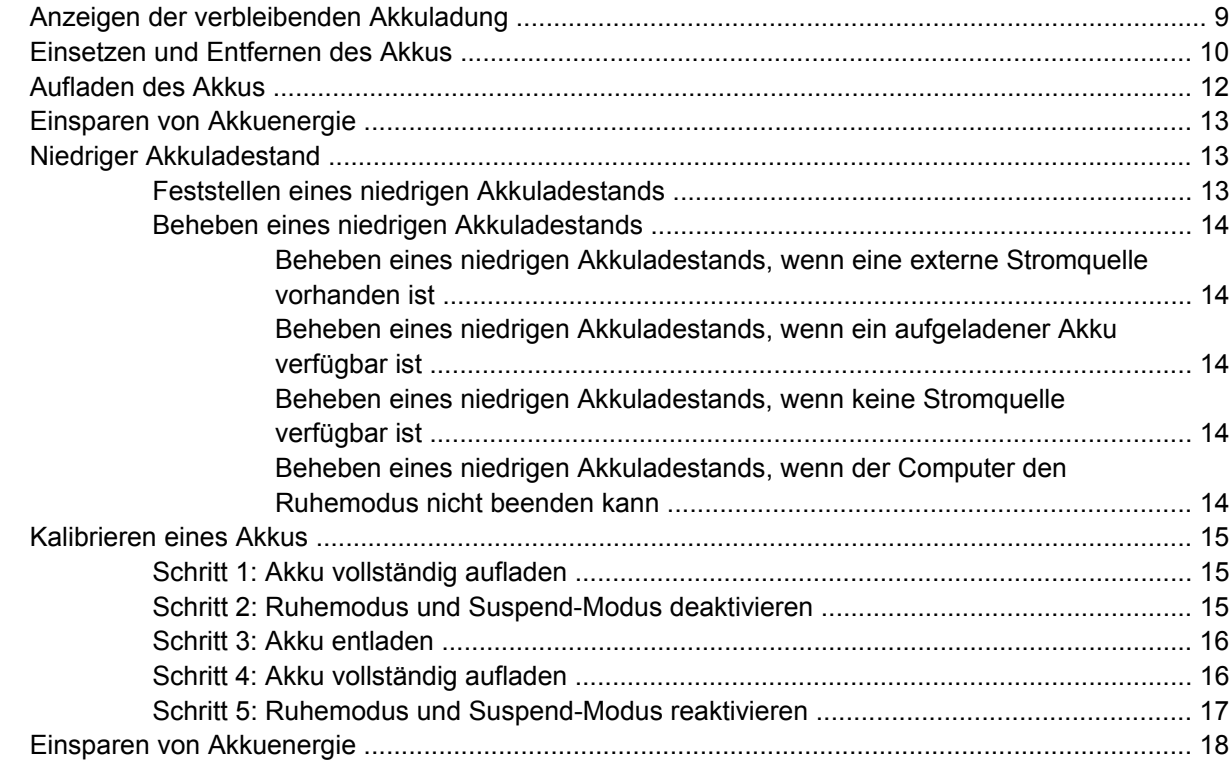

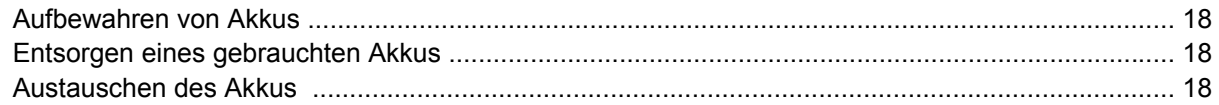

### 5 Herunterfahren des Computers

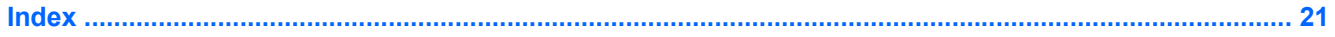

# <span id="page-4-0"></span>**1 Positionen der Bedienelemente und LEDs für die Energiesteuerung**

Die folgende Abbildung und die zugehörige Tabelle beschreiben die Bedienelemente und LEDs für die Energiesteuerung und geben deren Positionen an.

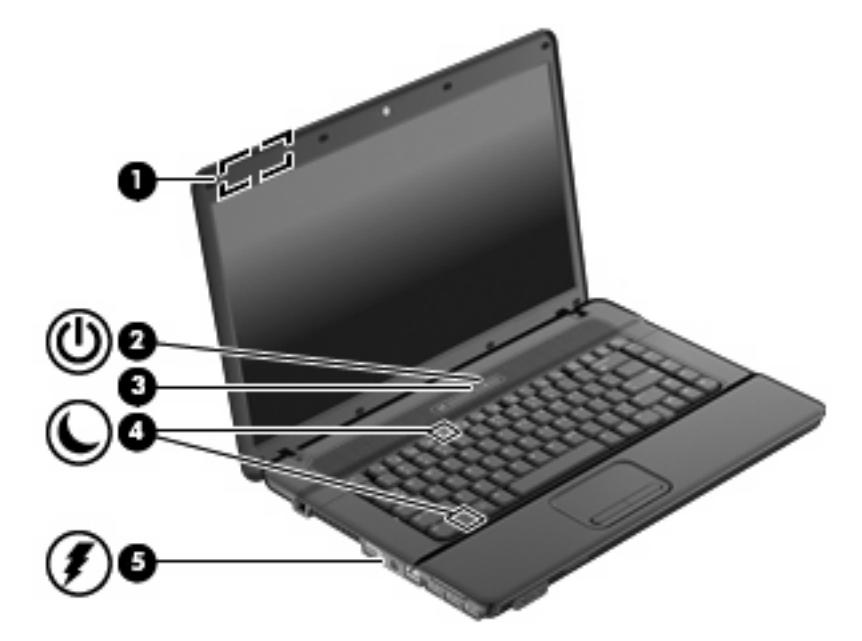

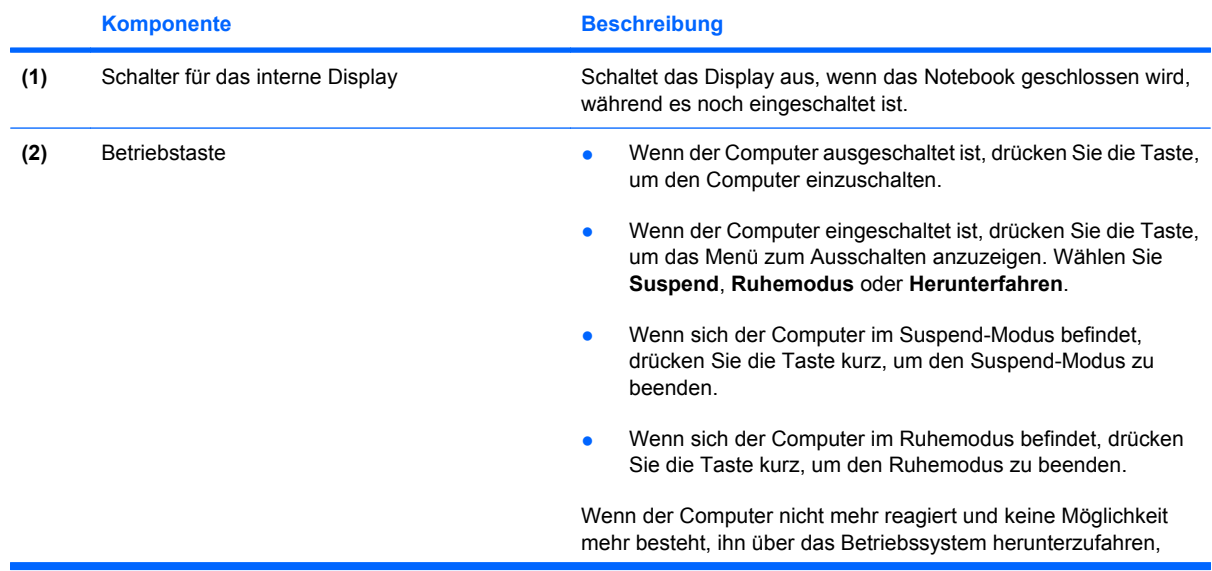

<span id="page-5-0"></span>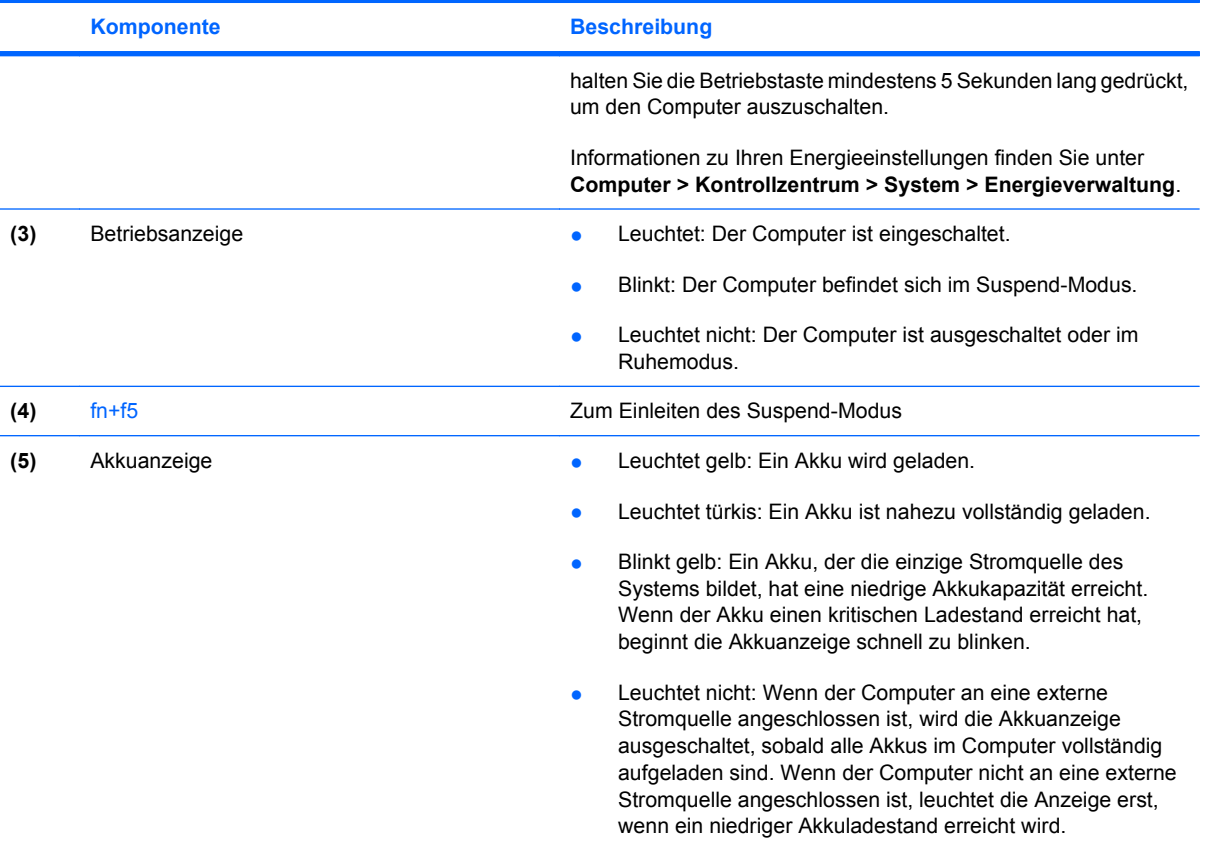

# <span id="page-6-0"></span>**2 Einstellen der Energieoptionen**

# **Verwenden von Energiesparfunktionen**

Der Computer verfügt über zwei Energiesparmodi, die werksseitig aktiviert sind: Suspend-Modus und Ruhemodus.

Beim Einleiten des Suspend-Modus blinkt die Betriebsanzeige, und auf dem Display wird nichts mehr angezeigt. Ihre Daten werden im RAM-Speicher abgelegt, daher kann der Suspend-Modus schneller beendet werden als der Ruhemodus. Wenn sich der Computer über einen längeren Zeitraum im Suspend-Modus befindet oder der Computer im Suspend-Modus einen kritischen Akkuladestand erreicht, wird der Ruhemodus eingeleitet.

Nach dem Einleiten des Ruhemodus werden Ihre Daten auf der Festplatte in einer Ruhemodusdatei gespeichert und der Computer wird ausgeschaltet.

- **ACHTUNG:** Um eine mögliche Verschlechterung der Bild- und Audiowiedergabe, den Verlust der Wiedergabefunktion für Audio- und Videodaten und Informationsverluste zu vermeiden, sollten Sie während des Lesens oder Beschreibens einer Disc oder einer externen Speicherkarte nicht den Suspend-Modus oder Ruhemodus einleiten.
- **Follow HINWEIS:** Solange sich der Computer im Suspend-Modus oder Ruhemodus befindet, kann keinerlei Netzwerkkommunikation eingeleitet und keine Computerfunktion genutzt werden.

## **Einleiten und Beenden des Suspend-Modus**

Wenn der Computer mit Akkustrom betrieben wird, wird nach Ablauf von 15 Minuten ohne Aktivität des Computers automatisch der Suspend-Modus eingeleitet. Wenn der Computer an eine externe Stromquelle angeschlossen ist, wird nach Ablauf von 30 Minuten ohne Aktivität automatisch der Suspend-Modus eingeleitet.

Die Energieeinstellungen und Timeouts können im Kontrollzentrum unter Energieverwaltung geändert werden.

Wenn der Computer eingeschaltet ist, können Sie den Suspend-Modus auf folgende Weise aktivieren:

- Drücken Sie die Tastenkombination fn+f5.
- Klicken Sie auf **Computer**, danach auf **Shutdown** (Herunterfahren), und klicken Sie dann auf **Suspend**.
- Klicken Sie auf das Energiesymbol außen rechts in der Taskleiste, und klicken Sie dann auf **Suspend**.
- Drücken Sie die Betriebstaste, um das Menü zum Ausschalten anzuzeigen. Klicken Sie dann auf **Suspend**.

So beenden Sie den Suspend-Modus:

▲ Drücken Sie kurz die Betriebstaste.

Wenn der Computer den Suspend-Modus beendet, leuchtet die Betriebsanzeige, und die Bildschirmanzeige, bei der Ihre Arbeit unterbrochen wurde, wird wiederhergestellt.

## <span id="page-8-0"></span>**Einleiten und Beenden des Ruhemodus**

Die Energieeinstellungen und Timeouts können im Kontrollzentrum unter Energieverwaltung geändert werden.

Wenn der Computer eingeschaltet ist, können Sie den Ruhemodus auf folgende Weise einleiten:

- Drücken Sie die Betriebstaste, um das Menü zum Ausschalten anzuzeigen. Klicken Sie dann auf **Ruhemodus**.
- Wählen Sie **Computer > Herunterfahren > Ruhemodus**.
- Klicken Sie auf das Energiesymbol außen rechts in der Taskleiste, und klicken Sie dann auf **Ruhemodus**.

So beenden Sie den Ruhemodus:

Drücken Sie kurz die Betriebstaste.

Die Betriebsanzeige beginnt zu leuchten, und Ihre Arbeit wird wie vor dem Einleiten des Ruhemodus auf dem Bildschirm angezeigt.

# **Verwenden des Energiesymbols**

Das Energiesymbol befindet sich im Infobereich außen rechts in der Taskleiste. Es ermöglicht einen schnellen Zugriff auf die Energieeinstellungen, die Anzeige des Ladestands sowie die Auswahl eines anderen Energiesparplans.

- Um die verbleibende Akkuladung in Prozent anzuzeigen, klicken Sie auf das **Energie**symbol, und klicken Sie dann auf **Information**.
- Um auf die Eigenschaften der Energieverwaltung zuzugreifen, klicken Sie auf das **Energie**symbol, und klicken Sie dann auf **Preferences** (Eigenschaften).

# **Verwenden der Energieverwaltung**

Die Energieverwaltung umfasst eine Reihe von Systemeinstellungen, die festlegen, wie der Computer Energie verbraucht. Die Energieverwaltung hilft Ihnen dabei, Energie zu sparen oder die Leistung zu optimieren.

Sie können die Einstellungen in der Energieverwaltung anpassen.

### **Anzeigen der aktuellen Einstellungen der Energieverwaltung**

Klicken Sie auf das Energiesymbol außen rechts in der Taskleiste, und klicken Sie dann auf **Einstellungen**.

## **Ändern der aktuellen Einstellungen der Energieverwaltung**

- **1.** Klicken Sie auf das Energiesymbol außen rechts in der Taskleiste, und klicken Sie dann auf **Einstellungen**.
- **2.** Ändern Sie die Einstellungen für **Bei Netzbetrieb**, **Bei Akkubetrieb** und **Allgemein** wie gewünscht.

# <span id="page-9-0"></span>**3 Anschließen an die externe Netzstromversorgung**

Ein zugelassenes Netzteil versorgt den Computer mit Wechselstrom.

**VORSICHT!** Um mögliche Sicherheitsrisiken zu vermeiden, darf nur das mit dem Computer gelieferte Netzteil, ein von HP bereitgestelltes Ersatznetzteil oder ein von HP erworbenes Netzteil verwendet werden.

Schließen Sie den Computer in den folgenden Situationen an das Stromnetz an:

- **VORSICHT!** Laden Sie den Akku des Computers nicht in einem Flugzeug.
	- Beim Aufladen oder Kalibrieren eines Akkus
	- Beim Installieren oder Aktualisieren von Systemsoftware
	- Beim Schreiben von Daten auf eine CD oder DVD

Beim Anschließen des Computers an das Stromnetz geschieht Folgendes:

- Der Akku wird aufgeladen.
- Ist der Computer eingeschaltet, so verändert sich die Akkumessanzeige im Infobereich.

Beim Trennen des Computers von der Stromversorgung geschieht Folgendes:

- Der Computer schaltet auf den Betrieb mit Akkustrom um.
- Die Helligkeit des Displays wird automatisch verringert, um die Akkunutzungsdauer zu verlängern. Drücken Sie die Tastenkombination fn+f8, um die Helligkeit des Displays zu erhöhen, oder schließen Sie das Netzteil wieder an.

# <span id="page-10-0"></span>**Anschließen des Netzteils**

**VORSICHT!** So verringern Sie die Gefahr von Stromschlägen und Geräteschäden:

Schließen Sie das Netzkabel an einer Netzsteckdose an, die jederzeit leicht zugänglich ist.

Ziehen Sie das Netzkabel aus der Netzsteckdose (und nicht aus dem Anschluss am Computer), wenn Sie die Stromzufuhr zum Computer unterbrechen möchten.

Falls das Netzkabel mit einem Stecker mit Erdungskontakt geliefert wurde, stecken Sie das Kabel in eine geerdete Netzsteckdose. Verwenden Sie ausschließlich Netzkabel mit intaktem Erdungsleiter (und beispielsweise keinen 2-poligen Adapter). Der Erdungskontakt hat eine wichtige Sicherheitsfunktion.

So schließen Sie den Computer an den Netzstrom an:

- **1.** Schließen Sie das Netzteil an den Netzanschluss **(1)** am Computer an.
- **2.** Schließen Sie das Netzkabel am Netzteil **(2)** an.
- **3.** Schließen Sie das andere Ende des Netzkabels an eine Netzsteckdose **(3)** an.

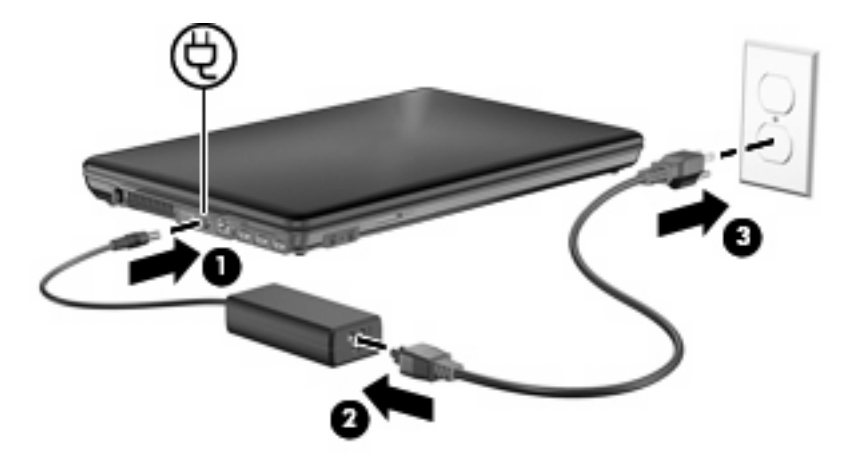

# <span id="page-11-0"></span>**Testen eines Netzteils**

Testen Sie das Netzteil, wenn der Computer folgende Symptome aufweist:

- Der Computer lässt sich nicht einschalten, wenn er über das Netzteil mit einer externen Stromquelle verbunden ist.
- Das Display wird nicht eingeschaltet, wenn der Computer über das Netzteil mit einer externen Stromquelle verbunden ist.
- Die Betriebsanzeige leuchtet nicht, wenn der Computer über das Netzteil mit einer externen Stromquelle verbunden ist.

So testen Sie das Netzteil:

- **1.** Entfernen Sie den Akku aus dem Computer.
- **2.** Verbinden Sie das Netzteil mit dem Computer und dem Netzkabel.
- **3.** Stecken Sie den Netzstecker in eine Steckdose.
- **4.** Schalten Sie den Computer ein.
	- Wenn die Betriebsanzeige **leuchtet**, funktioniert das Netzteil ordnungsgemäß.
	- Wenn die Betriebsanzeige nicht leuchtet, funktioniert das Netzteil nicht ordnungsgemäß und sollte ausgetauscht werden.

Wenden Sie sich an den technischen Support, um Informationen zum Erwerb eines Ersatznetzteils zu erhalten.

# <span id="page-12-0"></span>**4 Verwenden von Akkustrom**

Wenn sich ein aufgeladener Akku im Computer befindet und der Computer nicht an eine externe Stromquelle angeschlossen ist, wird er mit Akkustrom betrieben. Ist der Computer an eine externe Stromquelle angeschlossen, wird er mit Netzstrom betrieben.

Falls der Computer einen aufgeladenen Akku enthält und über das Netzteil mit Netzstrom versorgt wird, schaltet er auf Akkustrom um, wenn das Netzteil vom Computer getrennt wird.

**Follow HINWEIS:** Wird der Computer von der externen Stromquelle getrennt, so wird die Helligkeit des Displays verringert, um die Akkunutzungsdauer zu verlängern. Drücken Sie die Tastenkombination fn +f8, um die Helligkeit des Displays zu erhöhen, oder schließen Sie das Netzteil wieder an.

Ob Sie den Akku im Computer lassen oder herausnehmen und anderweitig aufbewahren, hängt von Ihrer Arbeitsweise ab. Wenn Sie den Akku im Computer aufbewahren, wird er jedes Mal aufgeladen, wenn der Computer an eine Netzstromquelle angeschlossen ist. Außerdem ist Ihre Arbeit im Falle eines Stromausfalls geschützt. Wenn ein Akku in einem Computer aufbewahrt wird, der ausgeschaltet und nicht an den Netzstrom angeschlossen ist, wird er jedoch langsam entladen.

**VORSICHT!** Zur Vermeidung möglicher Sicherheitsrisiken verwenden Sie nur den im Lieferumfang des Computers enthaltenen Akku, einen Ersatzakku von HP oder zulässige Akkus, die als Zubehör von HP erworben wurden.

Die Akkunutzungsdauer kann unterschiedlich ausfallen. Sie hängt von den Einstellungen in der Energieverwaltung, von auf dem Computer ausgeführten Programmen, der Helligkeit des Displays, den angeschlossenen externen Geräten und anderen Faktoren ab.

# **Anzeigen der verbleibenden Akkuladung**

Bewegen Sie den Mauszeiger über das Energiesymbol, das sich im Infobereich ganz rechts in der Taskleiste befindet.

Der angezeigte Zeitwert steht für die geschätzte verbleibende Akkulaufzeit, *wenn der Akku weiterhin mit der gegenwärtigen Entladerate betrieben wird.* So verringert sich der Zeitwert beispielsweise, wenn Sie eine CD wiedergeben, und erhöht sich, wenn Sie die Wiedergabe beenden.

# <span id="page-13-0"></span>**Einsetzen und Entfernen des Akkus**

**ACHTUNG:** Wenn Sie einen Akku entfernen, der die einzige Stromquelle darstellt, kann dies zu Datenverlust führen. Um einen Datenverlust zu vermeiden, leiten Sie den Ruhemodus ein, oder fahren Sie den Computer herunter, bevor Sie den Akku entfernen.

So setzen Sie den Akku ein:

- **1.** Legen Sie den Computer mit seiner Oberseite nach unten auf eine ebene Fläche, so dass das Akkufach zu Ihnen zeigt.
- **2.** Setzen Sie den Akku in das Akkufach ein **(1)**, und drücken Sie ihn in das Fach, bis er fest sitzt.

Die Akkufach-Entriegelungsschieber **(2)** sorgen automatisch dafür, dass der Akku fest sitzt, wenn er einrastet.

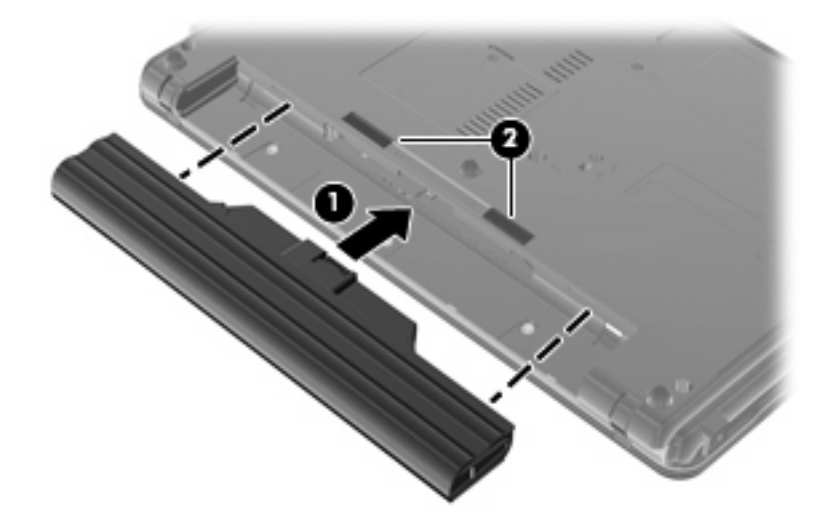

So entfernen Sie den Akku:

- **1.** Legen Sie den Computer mit seiner Oberseite nach unten auf eine ebene Fläche, so dass das Akkufach zu Ihnen zeigt.
- **2.** Betätigen Sie die Akkufach-Entriegelungsschieber **(1)**, um den Akku freizugeben.

**3.** Entfernen Sie den Akku **(2)**.

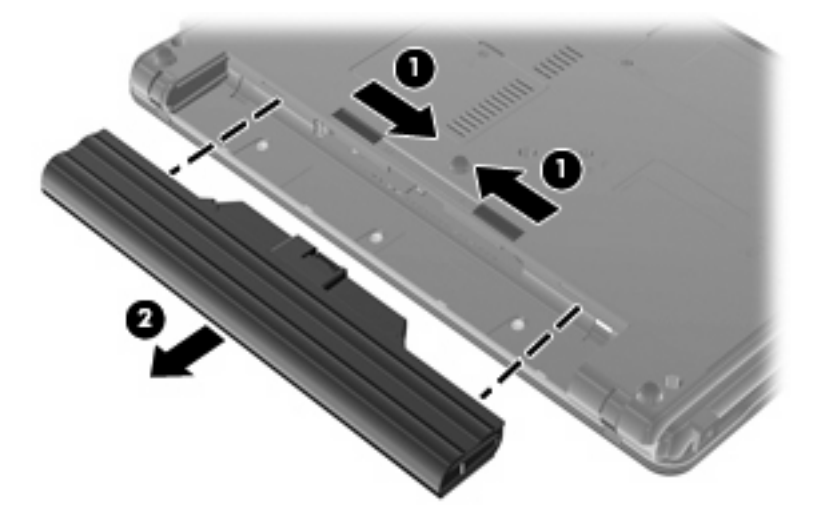

# <span id="page-15-0"></span>**Aufladen des Akkus**

#### **VORSICHT!** Laden Sie den Akku des Computers nicht in einem Flugzeug.

Der Akku wird geladen, sobald der Computer über ein Netzteil, ein optionales Netzteil oder ein optionales Dockinggerät an eine externe Stromquelle angeschlossen wird.

Der Akku wird unabhängig davon geladen, ob der Computer in Betrieb ist oder nicht. Bei ausgeschaltetem Computer erfolgt der Ladevorgang jedoch schneller.

Wenn der Akku neu ist, zwei Wochen oder länger nicht verwendet wurde oder bedeutend wärmer oder kälter als Zimmertemperatur ist, kann der Ladevorgang länger dauern.

So verlängern Sie die Akkunutzungsdauer und optimieren die Genauigkeit der Akkuladeanzeigen:

- Achten Sie darauf, dass der Akku vollständig geladen ist, bevor Sie den Computer einschalten.
- Laden Sie den Akku so lange auf, bis die Akkuanzeige am Computer erlischt.
- **HINWEIS:** Ist der Computer während des Ladevorgangs eingeschaltet, zeigt die Akkumessanzeige im Infobereich u. U. 100 Prozent an, bevor der Akku vollständig aufgeladen ist.
- Lassen Sie den Akku bei normaler Verwendung des Computers bis auf etwa 5 Prozent seiner vollen Kapazität leer laufen, bevor Sie ihn aufladen.
- Wenn der Akku einen Monat oder länger nicht verwendet wurde, führen Sie anstelle eines einfachen Ladevorgangs eine Kalibrierung durch.

Die Akkuanzeige veranschaulicht den Ladestand:

- Leuchtet: Der Akku wird geladen.
- Blinkt: Der Ladestand des Akkus ist niedrig oder kritisch. Der Akku wird nicht geladen.
- Leuchtet nicht: Der Akku ist vollständig geladen oder in Gebrauch, oder es befindet sich kein Akku im Gerät.

# <span id="page-16-0"></span>**Einsparen von Akkuenergie**

Die Entladezeit eines Akkus hängt von den Merkmalen ab, die Sie verwenden, während der Computer mit Akkustrom betrieben wird. Die maximale Entladezeit wird allmählich kürzer, da sich die Akkuladekapazität im Laufe der Zeit verringert.

Tipps zum Einsparen von Akkuenergie:

- Verringern Sie die Displayhelligkeit.
- Nehmen Sie den Akku aus dem Computer, wenn er nicht verwendet oder geladen wird.
- Lagern Sie den Akku an einem kühlen, trockenen Ort.
- Wählen Sie in der Energieverwaltung die Einstellung Energiesparen.

So wählen Sie in der Energieverwaltung die Einstellung Energiesparen:

- **1.** Wählen Sie **Computer > Kontrollzentrum > Energieverwaltung**.
- **2.** Klicken Sie auf der Registerkarte **Allgemein** auf **Systemeinstellungen**.
- **3.** Wählen Sie unter **Batteriebetrieben** die Option **Energiesparen**.
- **4.** Klicken Sie auf **Finish** (Fertig).

# **Niedriger Akkuladestand**

In diesem Abschnitt werden die Alarme und Systemreaktionen beschrieben, die werksseitig eingestellt sind. Einige Akku-Alarme und Systemreaktionen können im Kontrollzentrum unter Energieverwaltung geändert werden. Die Einstellungen im Fenster Power Management wirken sich nicht auf die LEDs aus.

### **Feststellen eines niedrigen Akkuladestands**

Wenn ein Akku als einzige Stromquelle des Computers verwendet wird und der Ladestand des Akkus niedrig ist, blinkt die Akkuanzeige gelb.

Wenn der niedrige Akkuladestand nicht beseitigt wird, erreicht der Computer einen kritischen Akkuladestand, und die Akkuanzeige blinkt weiterhin.

Auf einen kritische Akkuladestand reagiert der Computer auf folgende Weise:

- Wenn der Ruhemodus aktiviert und der Computer eingeschaltet ist oder sich im Suspend-Modus befindet, geht der Computer in den Ruhemodus über.
- Wenn der Ruhemodus deaktiviert und der Computer eingeschaltet oder im Suspend-Modus ist, verbleibt der Computer kurz im Suspend-Modus und schaltet dann ab, wobei alle nicht gespeicherten Daten verloren gehen.

## <span id="page-17-0"></span>**Beheben eines niedrigen Akkuladestands**

**ACHTUNG:** Um die Gefahr eines Datenverlusts zu verringern, wenn der Akkuladestand des Computers einen kritischen Stand erreicht und der Ruhemodus eingeleitet wurde, stellen Sie die Stromversorgung erst wieder her, wenn die Betriebsanzeigen nicht mehr leuchten.

### **Beheben eines niedrigen Akkuladestands, wenn eine externe Stromquelle vorhanden ist**

- Schließen Sie eines der folgenden Geräte an:
	- **Netzteil**
	- Optionales Dockinggerät
	- Optionaler Netzadapter

#### **Beheben eines niedrigen Akkuladestands, wenn ein aufgeladener Akku verfügbar ist**

- **1.** Schalten Sie den Computer aus, oder leiten Sie den Ruhemodus ein.
- **2.** Entfernen Sie den entladenen Akku, und legen Sie den aufgeladenen Akku ein.
- **3.** Schalten Sie den Computer ein.

#### **Beheben eines niedrigen Akkuladestands, wenn keine Stromquelle verfügbar ist**

▲ Leiten Sie den Ruhemodus ein.

– oder –

Speichern Sie Ihre Daten, und fahren Sie den Computer herunter.

#### **Beheben eines niedrigen Akkuladestands, wenn der Computer den Ruhemodus nicht beenden kann**

Wenn die Stromversorgung des Computers nicht mehr ausreicht, um den Ruhemodus zu beenden, führen Sie die folgenden Schritte aus:

- **1.** Setzen Sie einen geladenen Akku ein, oder schließen Sie den Computer an eine externe Stromquelle an.
- **2.** Drücken Sie zum Beenden des Ruhemodus kurz die Betriebstaste.

# <span id="page-18-0"></span>**Kalibrieren eines Akkus**

**HINWEIS:** Ein neuer Akku muss nicht kalibriert werden.

Kalibrieren Sie den Akku in den folgenden Fällen:

- Der angezeigte Akkuladestand scheint falsch zu sein.
- Sie beobachten eine erhebliche Änderung bei der normalen Akkulaufzeit.

Selbst bei intensiver Nutzung eines Akkus sollte eine monatliche Kalibrierung ausreichen.

## **Schritt 1: Akku vollständig aufladen**

- **VORSICHT!** Laden Sie den Computerakku nicht an Bord von Flugzeugen auf.
- **HINWEIS:** Der Akku wird unabhängig davon geladen, ob der Computer in Betrieb ist oder nicht. Bei ausgeschaltetem Computer erfolgt der Ladevorgang jedoch schneller.

So laden Sie den Akku vollständig auf:

- **1.** Setzen Sie den Akku in den Computer ein.
- **2.** Schließen Sie den Computer an das Netzteil an, und verbinden Sie das Netzteil mit einer externen Stromquelle.
- **3.** Trennen Sie die Verbindung zwischen Computer und externer Stromquelle erst, wenn der Akku vollständig aufgeladen ist.

Die Akkuanzeige am Computer erlischt.

### **Schritt 2: Ruhemodus und Suspend-Modus deaktivieren**

- **1.** Klicken Sie auf das Energiesymbol außen rechts in der Taskleiste, und klicken Sie dann auf **Einstellungen**.
- **2.** Notieren Sie die aktuellen Werte auf den Registerkarten **Bei Netzbetrieb** und **Bei Akkubetrieb** für die folgenden Einstellungen:
	- **Anzeige in Ruhemodus versetzen, nach Computer-Inaktivität von:**
	- **Computer in Ruhemodus versetzen, nach Inaktivität von:**
- **3.** Ändern Sie alle 4 Einstellungen auf **Nie**.
- **4.** Klicken Sie auf **Schließen**.

## <span id="page-19-0"></span>**Schritt 3: Akku entladen**

Der Computer muss eingeschaltet bleiben, während der Akku entladen wird. Der Akku kann ungeachtet dessen, ob der Computer verwendet wird, entladen werden. Wenn der Computer verwendet wird, erfolgt die Entladung jedoch schneller.

- Wenn Sie beabsichtigen, den Entladevorgang nicht zu überwachen, speichern Sie Ihre Daten, bevor Sie den Entladevorgang starten.
- Wenn Sie während des Entladevorgangs den Computer gelegentlich verwenden und normalerweise Energiespar-Timeouts nutzen, müssen Sie mit folgendem Systemverhalten rechnen:
	- Das Display schaltet nicht automatisch ab.
	- Die Geschwindigkeit der Festplatte wird nicht automatisch verringert, während der Computer inaktiv ist.
	- Das System schaltet nicht in den Ruhemodus.

So entladen Sie den Akku:

- **1.** Trennen Sie den Computer von der externen Stromquelle, aber schalten Sie ihn *nicht* aus.
- **2.** Betreiben Sie den Computer mit dem Akku, bis der Akku entladen ist. Wenn der Akku einen niedrigen Ladestand erreicht hat, beginnt die Akkuanzeige zu blinken. Nachdem der Akku entladen wurde, erlischt die Akkuanzeige, und der Computer wird heruntergefahren.

## **Schritt 4: Akku vollständig aufladen**

So laden Sie den Akku erneut auf:

**1.** Schließen Sie den Computer an eine externe Stromquelle an, und lassen Sie ihn angeschlossen, bis der Akku wieder vollständig geladen ist. Nachdem der Akku vollständig aufgeladen ist, erlischt die Akkuanzeige auf dem Computer.

Sie können den Computer während des Aufladevorgangs verwenden, aber der Akku wird schneller aufgeladen, wenn der Computer ausgeschaltet ist.

**2.** Wenn der Computer ausgeschaltet ist, schalten Sie ihn ein, sobald der Akku vollständig geladen und die Akkuanzeige erloschen ist.

## <span id="page-20-0"></span>**Schritt 5: Ruhemodus und Suspend-Modus reaktivieren**

- **ACHTUNG:** Wenn der Ruhemodus nach der Kalibrierung nicht reaktiviert wird, wird der Akku möglicherweise vollständig entladen, und es können Daten verloren gehen, wenn der Computer einen kritischen Akkuladestand erreicht.
	- **1.** Klicken Sie auf das Energiesymbol außen rechts in der Taskleiste, und klicken Sie dann auf **Einstellungen**.
	- **2.** Geben Sie die zuvor notierten Werte auf den Registerkarten **Bei Netzbetrieb** und **Bei Akkubetrieb** für die folgenden Einstellungen wieder ein:
		- **Anzeige in Ruhemodus versetzen, nach Computer-Inaktivität von:**
		- **Computer in Ruhemodus versetzen, nach Inaktivität von:**
	- **3.** Klicken Sie auf **Schließen**.

# <span id="page-21-0"></span>**Einsparen von Akkuenergie**

- Wählen Sie in den Systemeinstellungen unter Energieverwaltung die Option Energiesparen.
- Deaktivieren Sie Wireless- und lokale Netzwerkverbindungen (LAN), und schließen Sie alle Modemprogramme, wenn Sie diese nicht verwenden.
- Ziehen Sie alle externen Geräte ab, die nicht an eine externe Stromquelle angeschlossen sind, wenn Sie diese gerade nicht verwenden.
- Beenden Sie den Zugriff auf alle nicht verwendeten externen Speicher- und Erweiterungskarten, deaktivieren oder entnehmen Sie sie.
- Verwenden Sie die Tastenkombinationen fn+f7 und fn+f8, um die Helligkeit der Bildschirmanzeige anzupassen.
- **Leiten Sie vor einer Unterbrechung der Arbeit den Suspend-Modus oder den Ruhemodus ein, oder** fahren Sie den Computer herunter.
- Nehmen Sie den Akku aus dem Computer, wenn er nicht verwendet oder geladen wird.
- Erwerben Sie einen Zweitakku, um die Gesamtakkubetriebszeit zu verlängern.
- Lagern Sie den Akku an einem kühlen, trockenen Ort.

# **Aufbewahren von Akkus**

**ACHTUNG:** Um eine Beschädigung des Akkus zu vermeiden, dürfen Sie ihn niemals längere Zeit hohen Temperaturen aussetzen.

Nehmen Sie den Akku aus dem Computer, und bewahren Sie ihn separat auf, wenn der Computer länger als zwei Wochen nicht benutzt wird und an keine externe Stromquelle angeschlossen ist.

Lagern Sie einen Akku an einem kühlen, trockenen Ort, damit er sich nicht frühzeitig entlädt.

Kalibrieren Sie einen Akku, der einen Monat oder länger aufbewahrt wurde, bevor Sie ihn verwenden.

# **Entsorgen eines gebrauchten Akkus**

**VORSICHT!** Nehmen Sie den Akku nicht auseinander, vermeiden Sie mechanische Beschädigungen jeglicher Art, schließen Sie die Kontakte eines Akkus nicht kurz, und setzen Sie den Akku nicht Feuer oder Feuchtigkeitseinwirkung aus, um Brand- und Verletzungsgefahr zu vermeiden. Setzen Sie den Akku nicht Temperaturen über 60 °C aus. Tauschen Sie den Akku nur durch einen Akku aus, der für diesen Computer zugelassen ist.

Informationen zur Akku-Entsorgung finden Sie im Dokument *Hinweise zu Zulassung, Sicherheit und Umweltverträglichkeit*.

# **Austauschen des Akkus**

Die Nutzungsdauer des Akkus kann unterschiedlich ausfallen. Sie hängt von den Einstellungen in der Energieverwaltung, auf dem Computer ausgeführten Programmen, der Helligkeit des Displays, angeschlossenen externen Geräten und anderen Faktoren ab.

<span id="page-22-0"></span>Akku-Test fordert Sie auf, den Akku auszutauschen, wenn eine interne Zelle nicht korrekt lädt oder wenn die Akkuladekapazität nachlässt. Eine Meldung verweist auf die HP Website, über die Sie weitere Informationen erhalten und einen Ersatzakku bestellen können. Wenn der Akku noch von einer HP Garantie abgedeckt ist, folgen Sie den Anleitungen, die zusammen mit einer Garantie-ID angezeigt werden.

**HINWEIS:** Damit Sie immer über genügend Akkustrom verfügen, wenn Sie ihn brauchen, empfiehlt HP, einen neuen Akku zu erwerben, wenn die Anzeige für die Akkuladekapazität grün-gelb ist.

# <span id="page-23-0"></span>**5 Herunterfahren des Computers**

#### **ACHTUNG:** Nicht gespeicherte Daten gehen verloren, wenn der Computer ausgeschaltet wird.

Der Befehl Herunterfahren schließt alle geöffneten Programme, einschließlich des Betriebssystems. Display und Computer werden ausgeschaltet.

Fahren Sie den Computer in den folgenden Situationen herunter:

- Wenn Sie den Akku auswechseln oder auf Komponenten im Computer zugreifen müssen
- Wenn Sie ein externes Hardwaregerät an einem anderen Anschluss als USB anschließen
- Wenn der Computer längere Zeit nicht benutzt wird und an keine externe Stromquelle angeschlossen ist

So fahren Sie den Computer herunter:

**F** HINWEIS: Befindet sich der Computer im Suspend-Modus oder im Ruhemodus, müssen Sie diesen Modus zunächst beenden, bevor das System heruntergefahren werden kann.

- **1.** Speichern Sie Ihre Daten, und schließen Sie alle geöffneten Programme.
- **2.** Drücken Sie die Betriebstaste, um das Menü zum Herunterfahren anzuzeigen. Klicken Sie dann auf **Herunterfahren**.

– ODER –

Klicken Sie auf **Computer**, danach auf **Herunterfahren**, und klicken Sie dann auf **Herunterfahren**.

Wenn der Computer nicht reagiert und Sie ihn daher nicht mit den obengenannten Methoden herunterfahren können, versuchen Sie es mit den folgenden Notabschaltverfahren in der angegebenen Reihenfolge:

- Halten Sie die Betriebstaste mindestens 5 Sekunden lang gedrückt.
- Trennen Sie den Computer von der externen Stromquelle, und entnehmen Sie den Akku.

# <span id="page-24-0"></span>**Index**

### **A**

Akku Aufbewahren [18](#page-21-0) Austauschen [18](#page-21-0) Einsetzen [10](#page-13-0) Entfernen [10](#page-13-0) Entsorgen [18](#page-21-0) Laden [12](#page-15-0) Akkuanzeige [2,](#page-5-0) [12](#page-15-0) Akkuenergie [9](#page-12-0) Akku-Entriegelungsschieber [10](#page-13-0) Akkuladung maximieren [13](#page-16-0) Akkutemperatur [18](#page-21-0) Akku-Test [19](#page-22-0) Anschließen an die externe Stromversorgung [7](#page-10-0) Aufbewahren von Akkus [18](#page-21-0) Aufladen des Akkus [12](#page-15-0)

### **B**

Beschreibbarer Datenträger [3](#page-6-0) Betriebsanzeige [2](#page-5-0) Betriebstaste Positionen der Bedienelemente und LEDs [1](#page-4-0)

#### **E**

Energieverwaltung [5](#page-8-0) Externe Medien [3](#page-6-0)

### **F**

fn+f5, Tastenkombination [2](#page-5-0)

### **L**

Laufwerk, Medien [3](#page-6-0) LEDs Akkuanzeige [2](#page-5-0) Betriebsanzeige [2](#page-5-0)

### **N**

Netzteil anschließen [7](#page-10-0)

### **R**

Reisen mit dem Computer [18](#page-21-0) Ruhemodus Beenden [5](#page-8-0) Einleiten [5](#page-8-0)

### **S**

Stromversorgung Akku [9](#page-12-0) Anschließen [7](#page-10-0) Suspend-Modus Beenden [3](#page-6-0) Einleiten [3](#page-6-0)

### **T**

Taste, Betriebstaste [1](#page-4-0) Temperatur [18](#page-21-0)

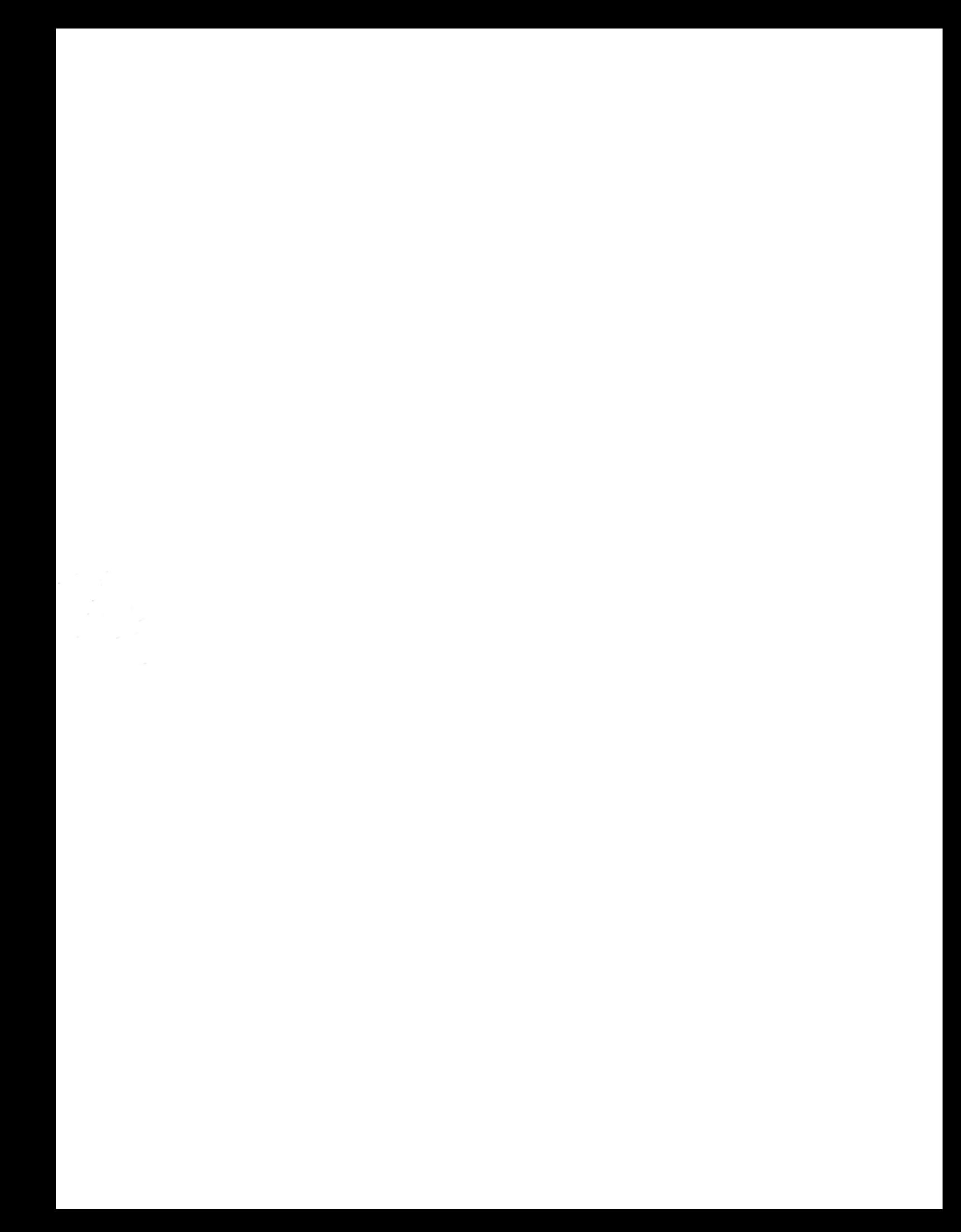